**⼩形ギヤードモータ、産業⽤ブラシレスモータの該⾮判定資料は、 「6.技術判定資料の依頼⽅法(P9)よりご依頼下さい (2023年受注・⽣産終了)**

## **FA・⼀般産業⽤モータ**

# WEB公開 該非判定資料の入手方法

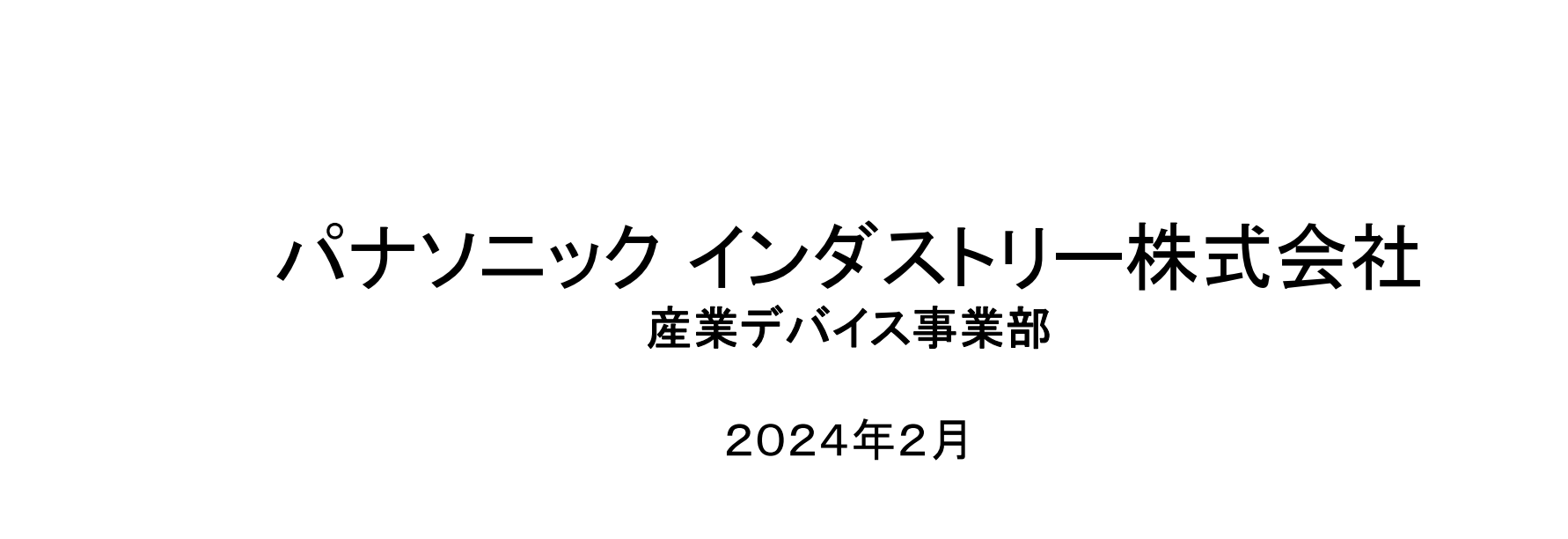

### 1. 該非判定資料

**該⾮判定資料は「表紙」「該⾮判定書」「品番ページ」です。 内容をお読み頂き、「品番ページ」判定書品番リストにお探しの品番がある場合は 該⾮判定資料として活⽤できます。**

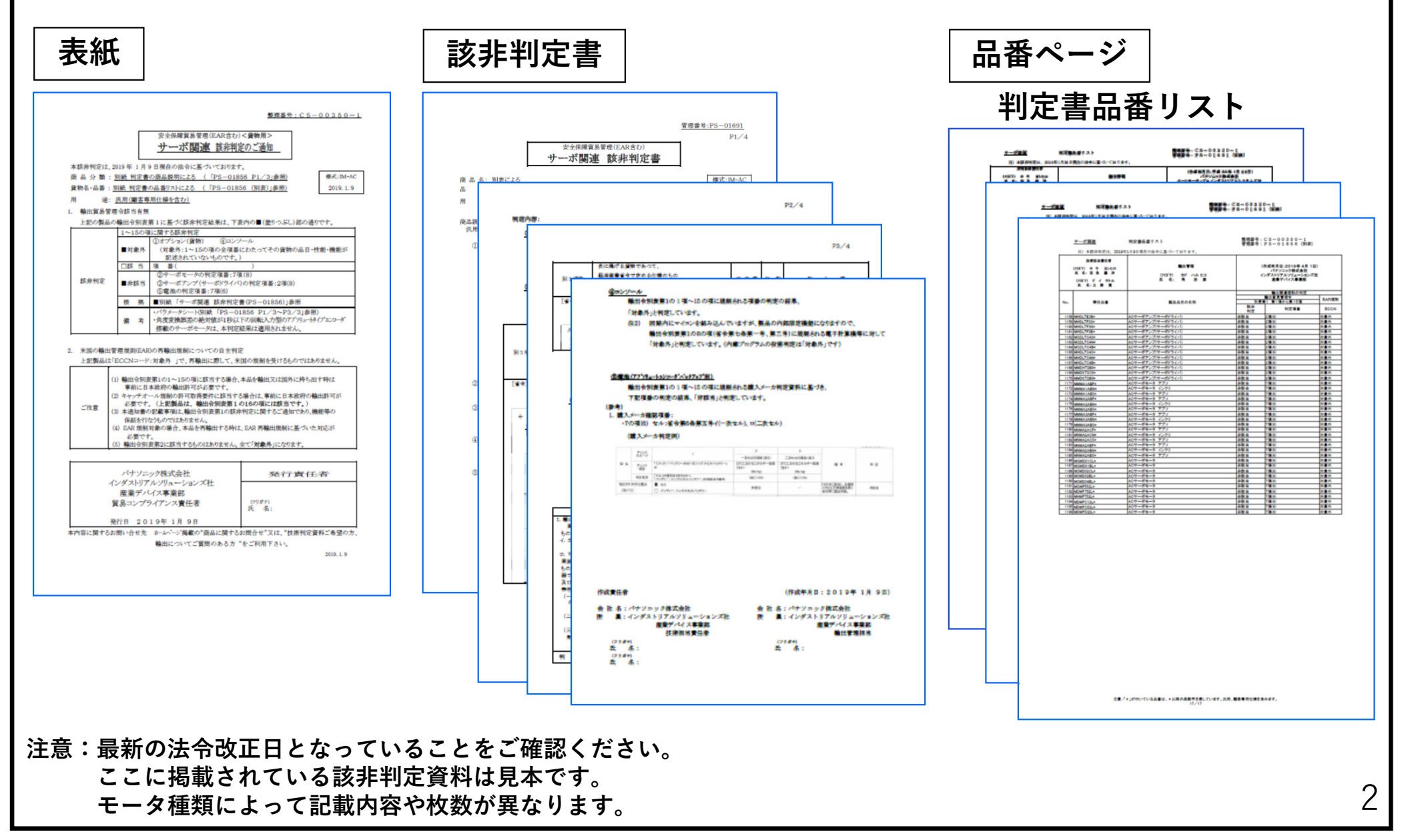

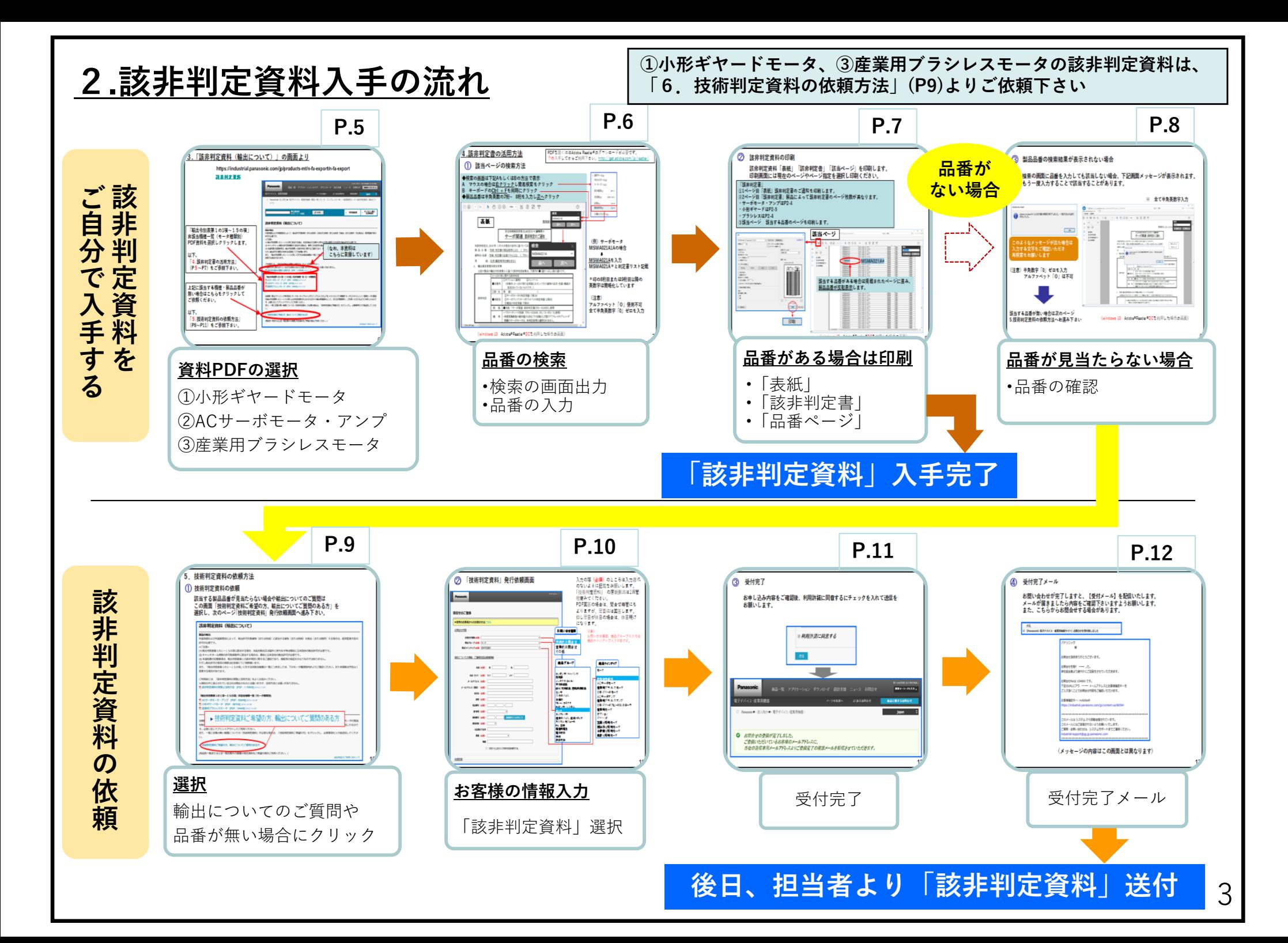

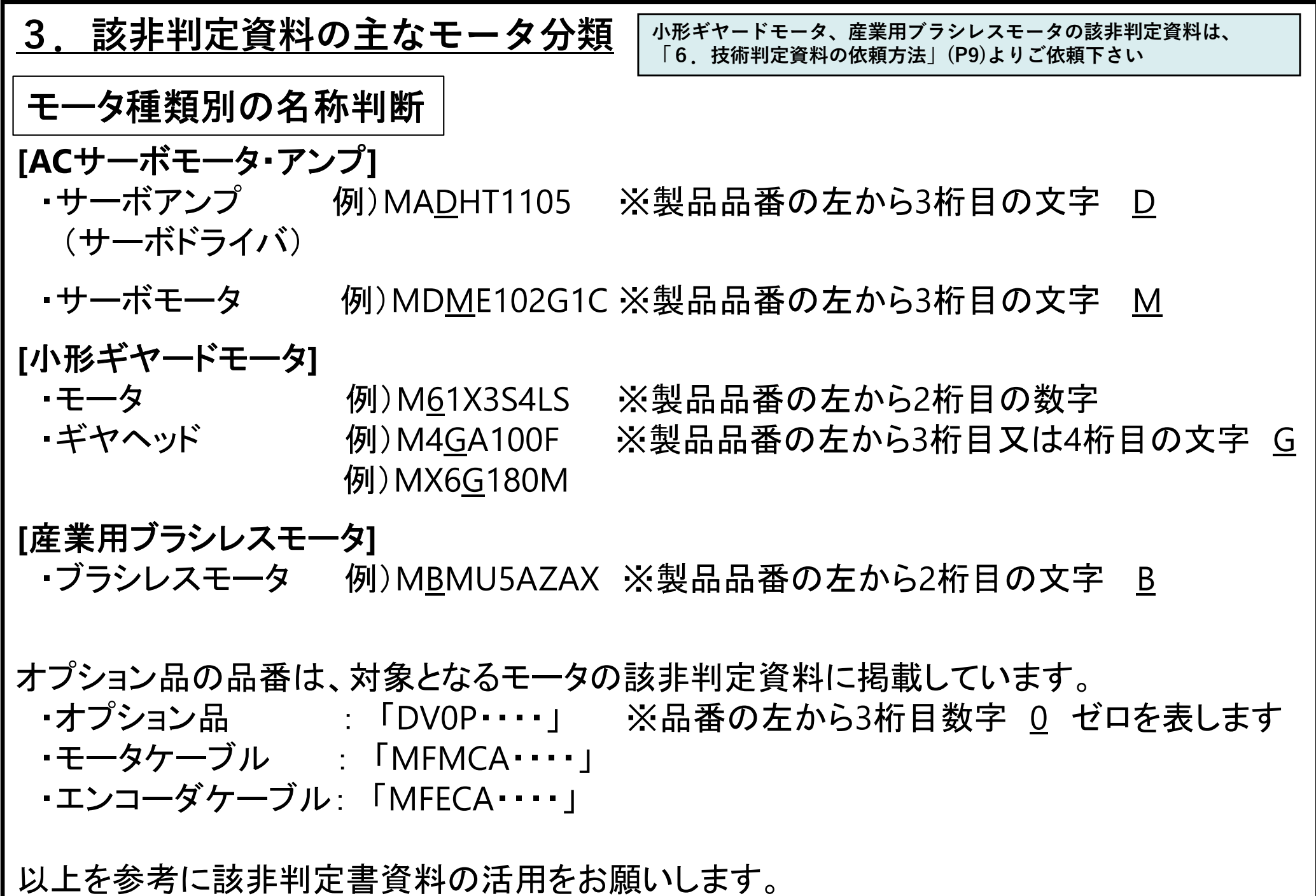

4

# **4.「該⾮判定資料(輸出について)」の画⾯より**

**https://www3.panasonic.biz/ac/j/service/export/issuance/motor/index.jsp**

**該⾮判定資料**

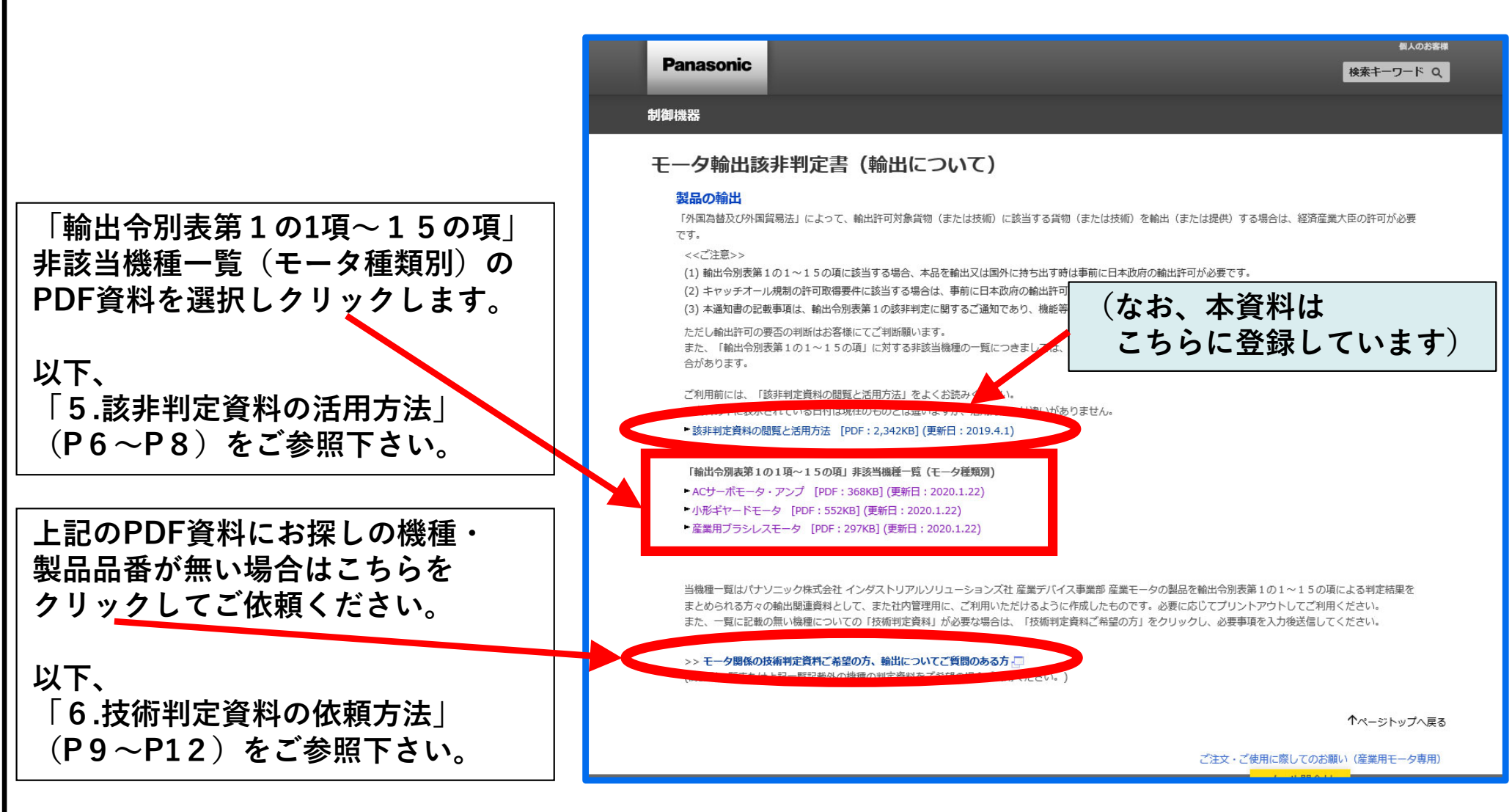

**5.該⾮判定資料の活⽤⽅法**

PDFを開くにはAdobe Reader®のダウンロードが必要です。 予め⼊⼿してからご利⽤下さい。http://get.adobe.com/jp/reader/

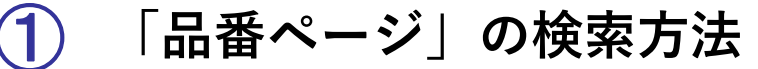

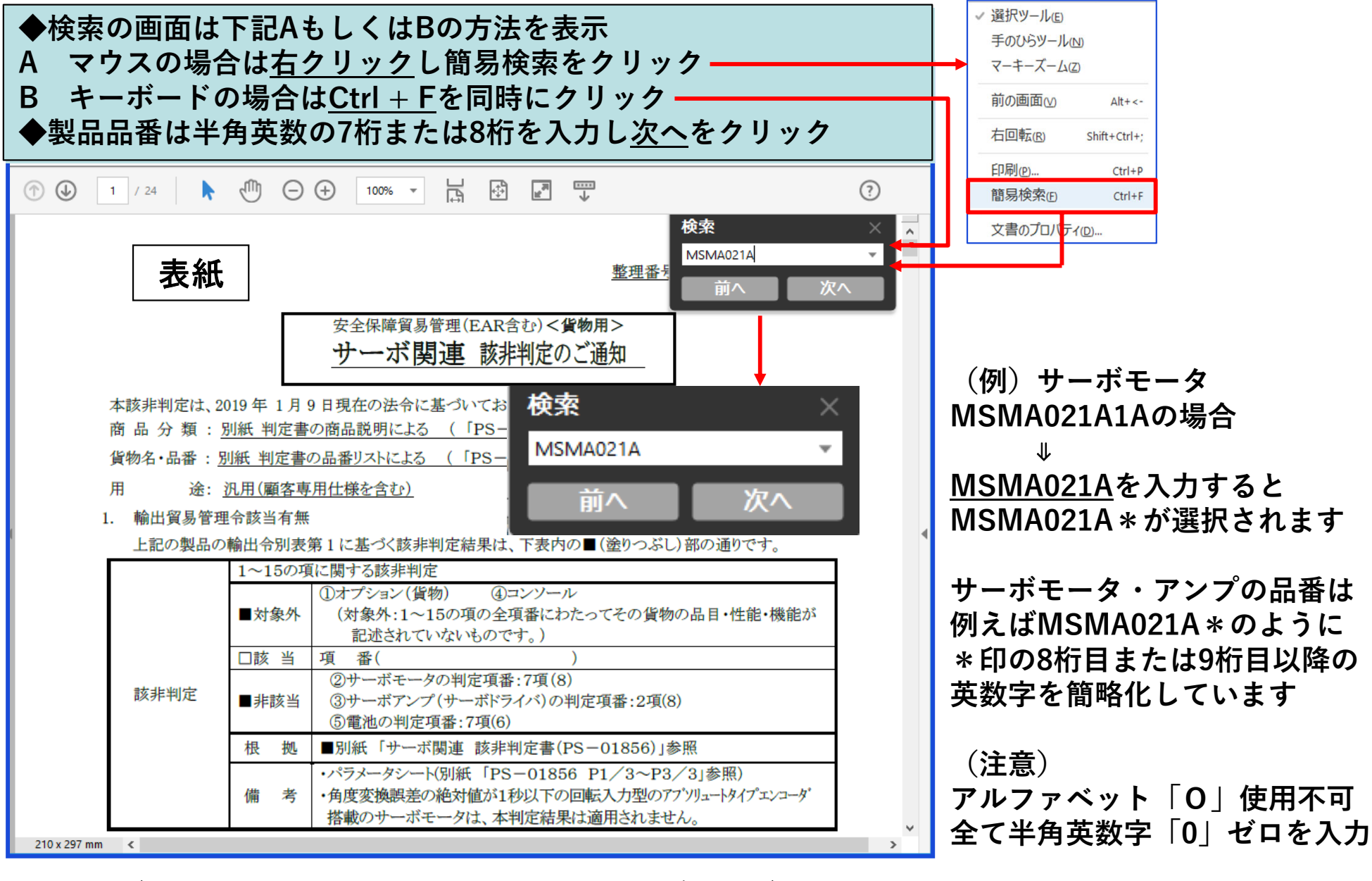

(windows 10 Adobe®Reader®DCを利用した場合の画面)

**② 該⾮判定資料の印刷**

**該⾮判定資料「表紙」「該⾮判定書」「品番ページ」を印刷します。 印刷画⾯は現在のページやページ指定を選択し印刷ください。**

### **「該⾮判定書」**

**①1ページ⽬「表紙」(該⾮判定書のご通知)を印刷します。**

- **②2ページ⽬「該⾮判定書」製品によって該⾮判定書のページ枚数が異なります。**
- **・サーボモータ・アンプはP2-4**
- **・⼩形ギヤードはP2-5**
- **・ブラシレスはP2-4**
- **③「品番ページ」お探しの品番が掲載されたページを印刷します。**

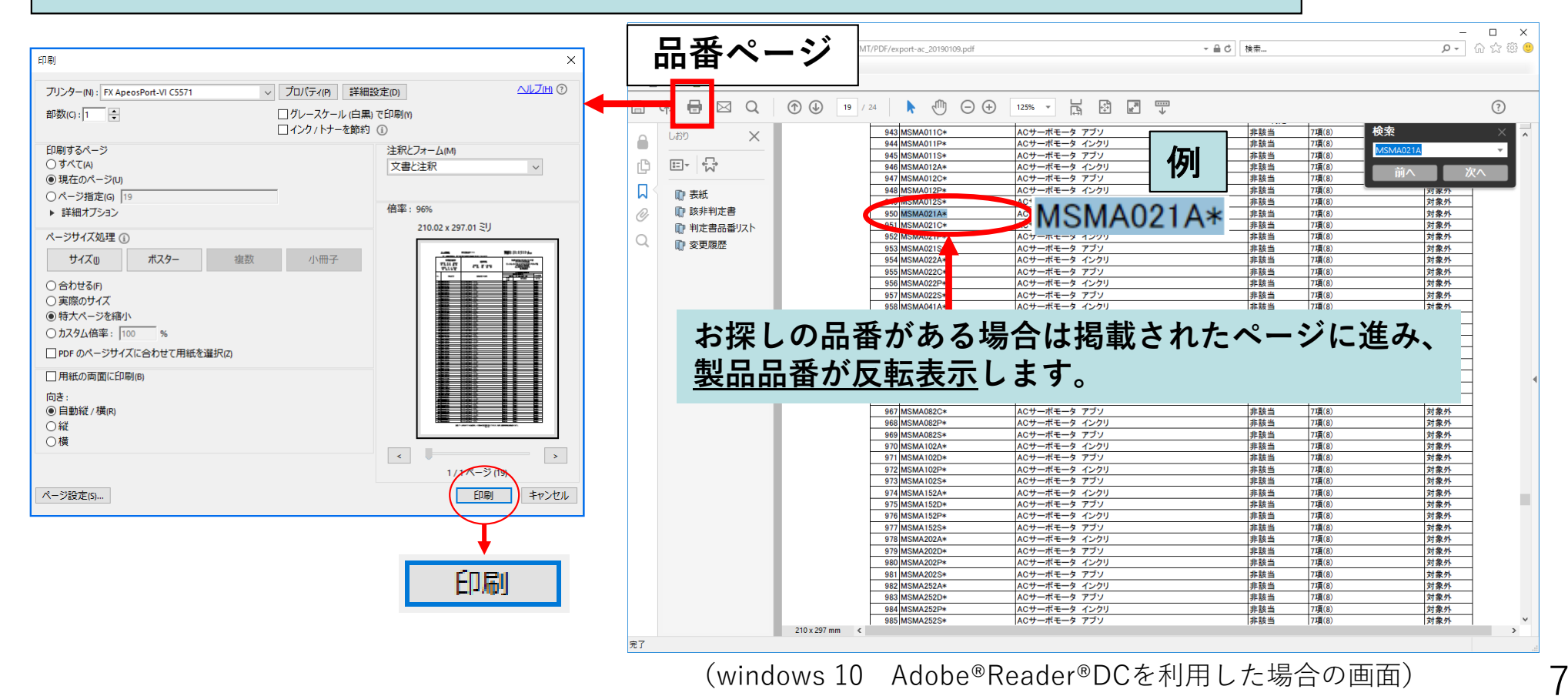

#### **③ 製品品番の検索結果が表⽰されない場合**

**検索の画⾯に品番を⼊⼒しても掲載されていない場合、下記画⾯メッセージが 表⽰されます。禁⽌⽂字が含まれている場合もありますので、再度⼊⼒品番の 確認をお願いします。**

※ 全て半角英数字入力

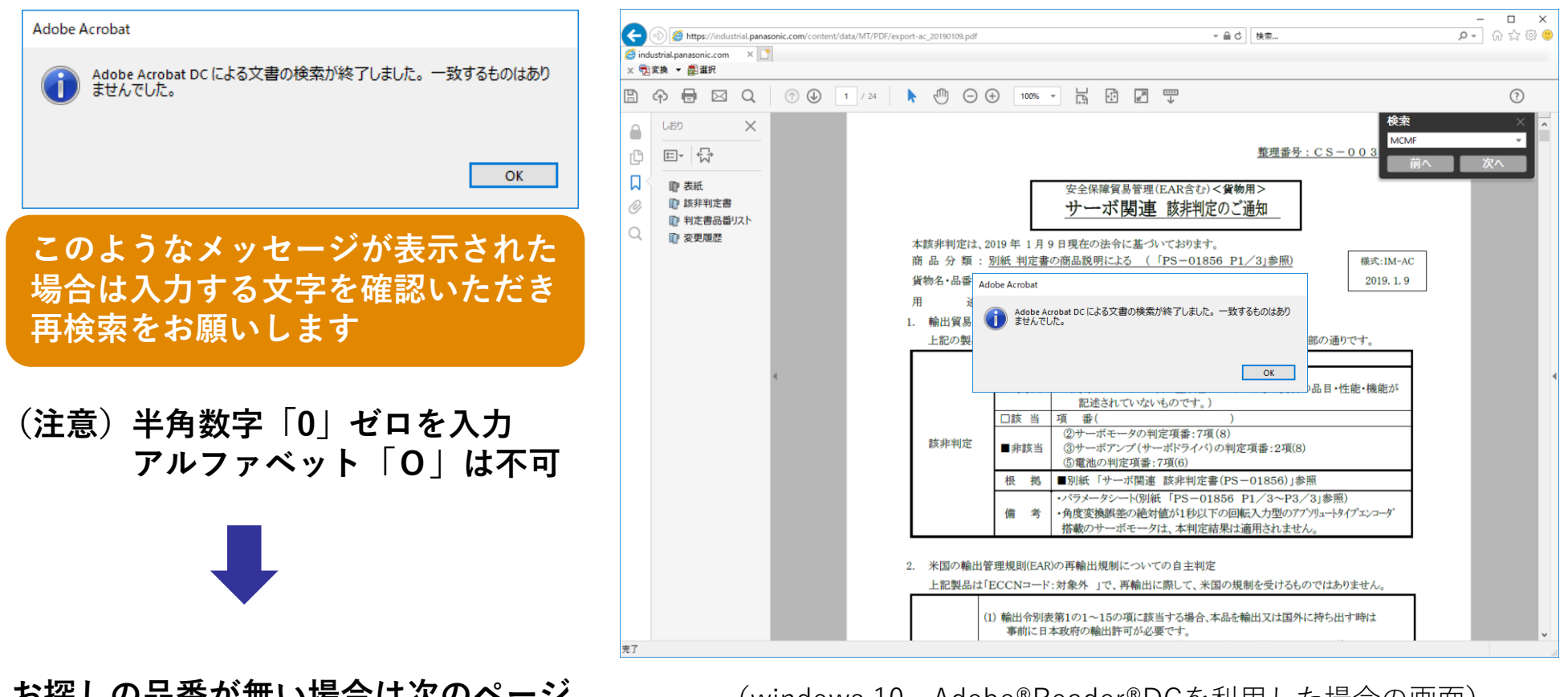

**お探しの品番が無い場合は次のページ 6.技術判定資料の依頼⽅法へお進み下さい** (windows 10 Adobe®Reader®DCを利用した場合の画面)

**6. 技術判定資料の依頼方法** 

**⼩形ギヤードモータ、産業⽤ブラシレスモータの該⾮判定資料は、 こちらからご依頼下さい**

#### **技術判定資料の依頼 ①**

### **お探しの製品品番が⾒当たらない場合や輸出についてのご質問は この画⾯「モータ関係の技術判定資料ご希望の⽅、輸出についてご質問のある⽅」を 選択し、次のページ「技術判定資料」発⾏依頼画⾯へ進み下さい。**

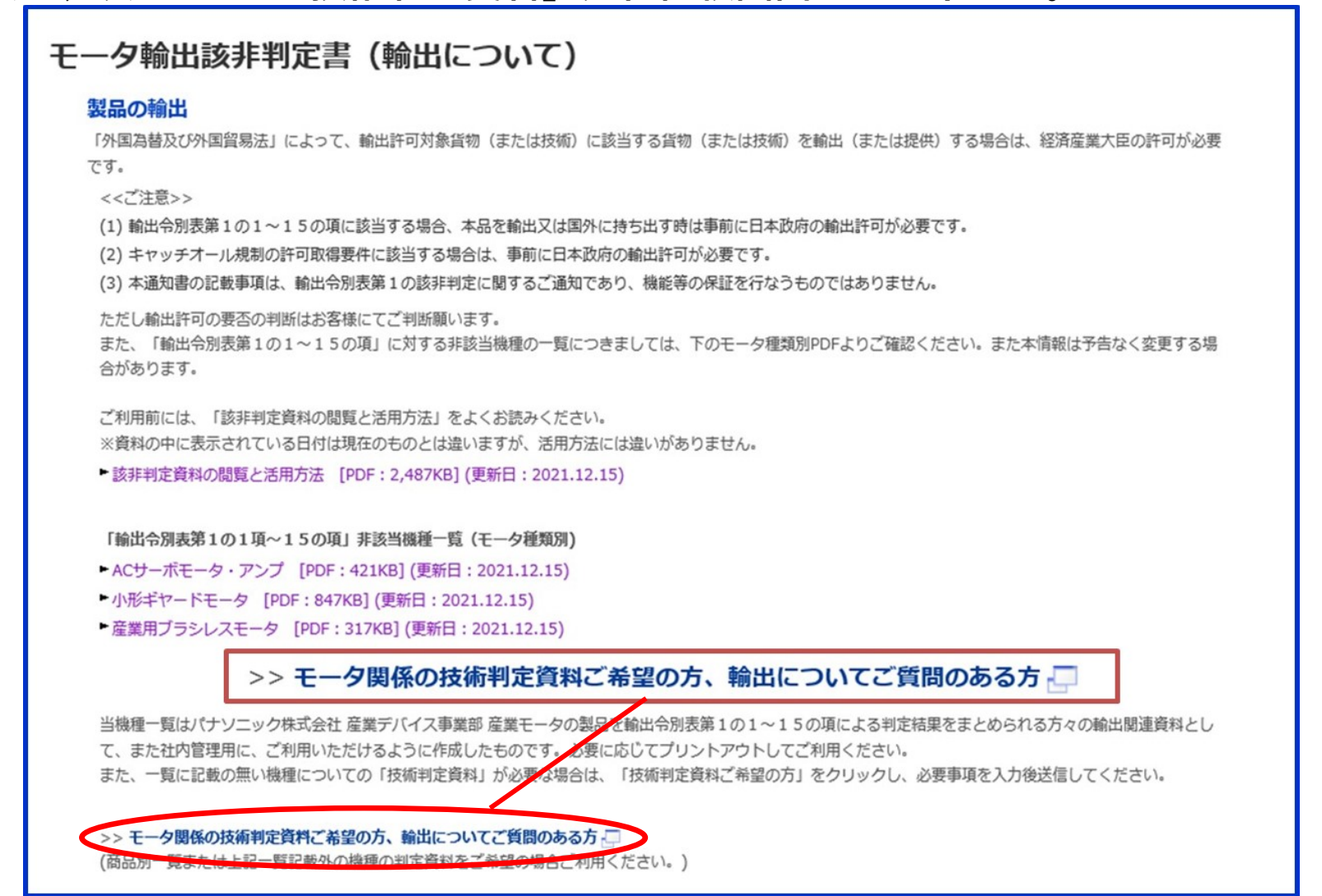

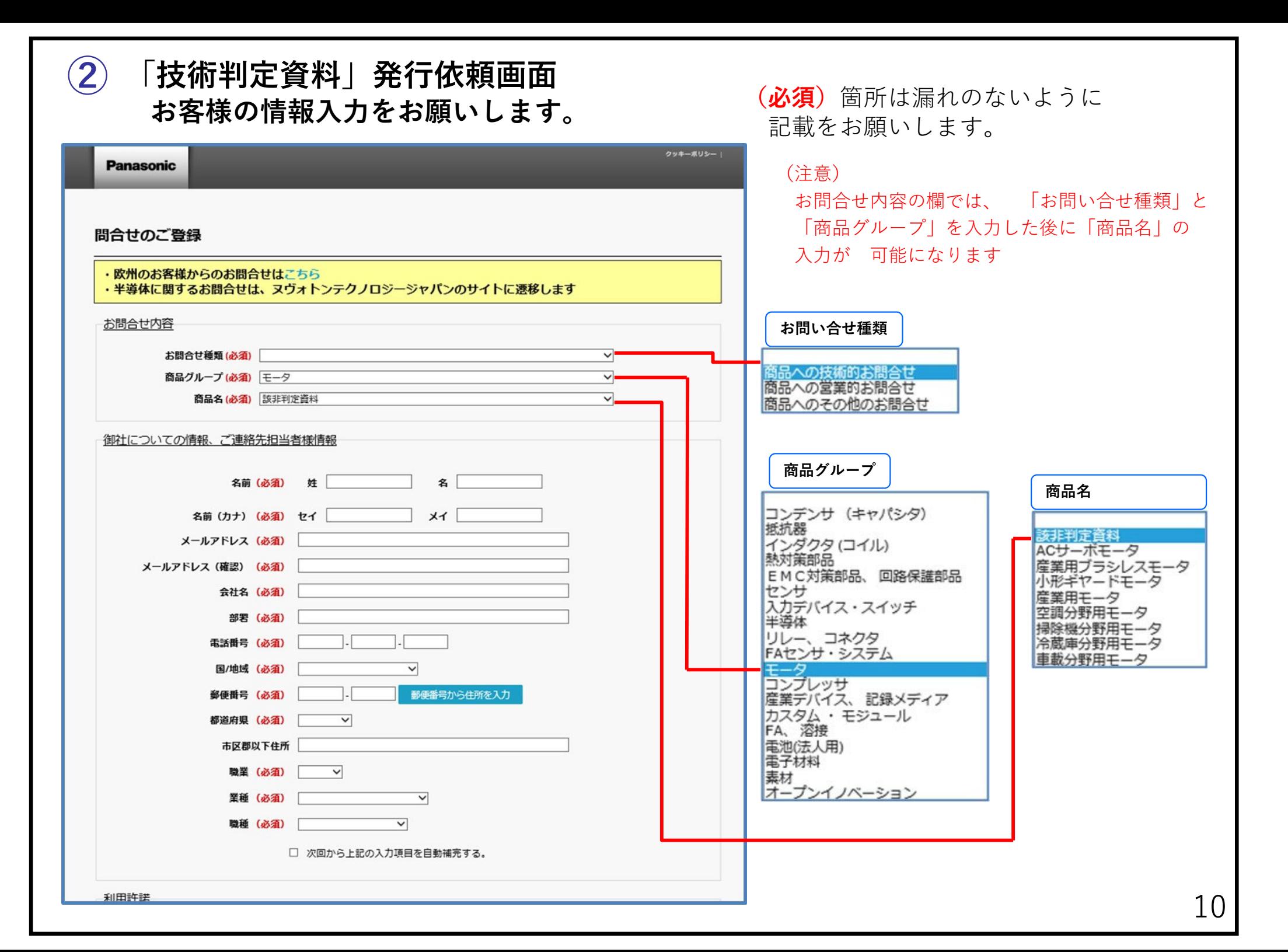

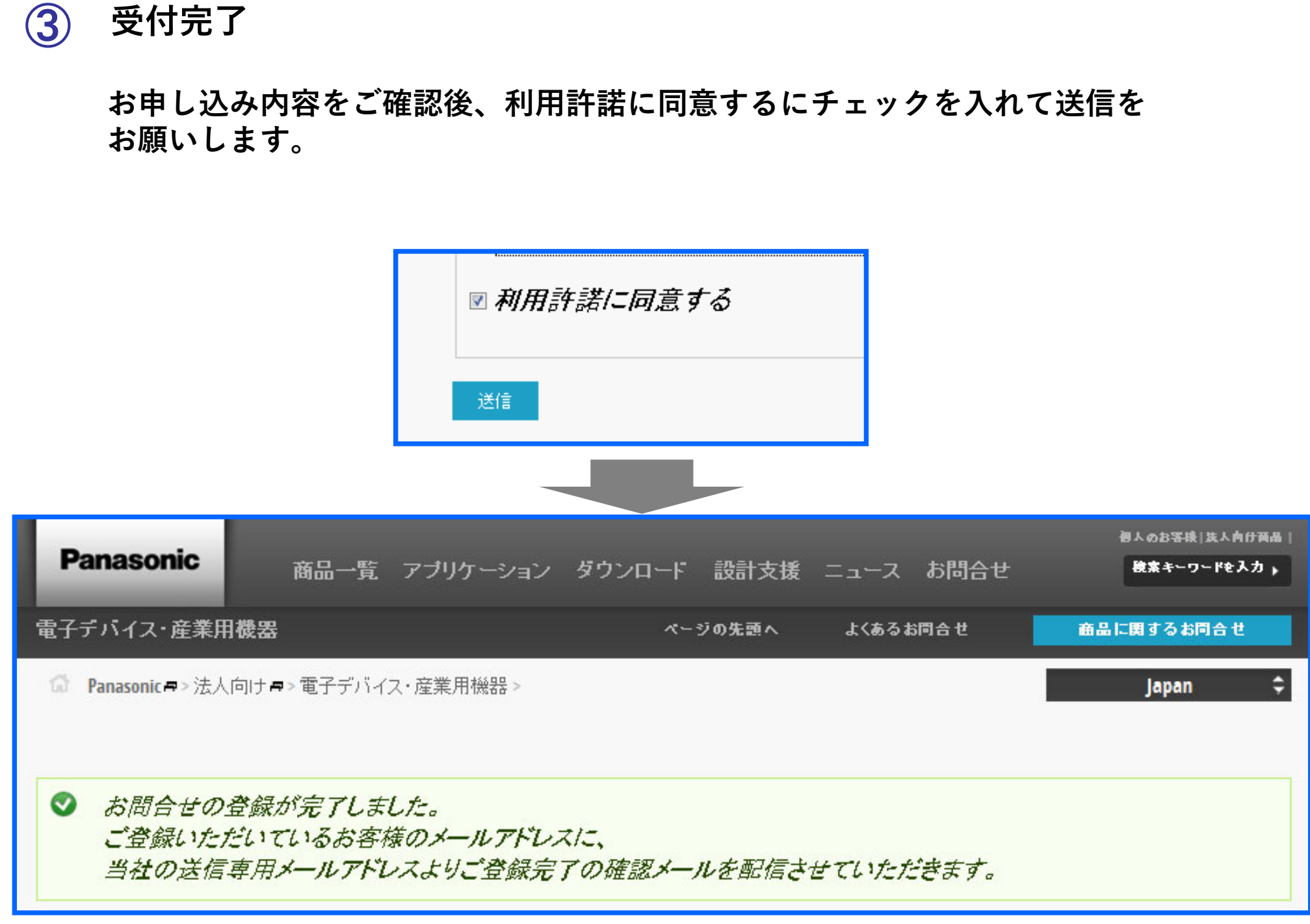

### **④ 受付完了メール**

**お問い合わせが完了しますと、【受付メール】を配信いたします。 メールが届きましたら内容をご確認下さいますようお願いします。 また、こちらからお問合せする場合があります。**

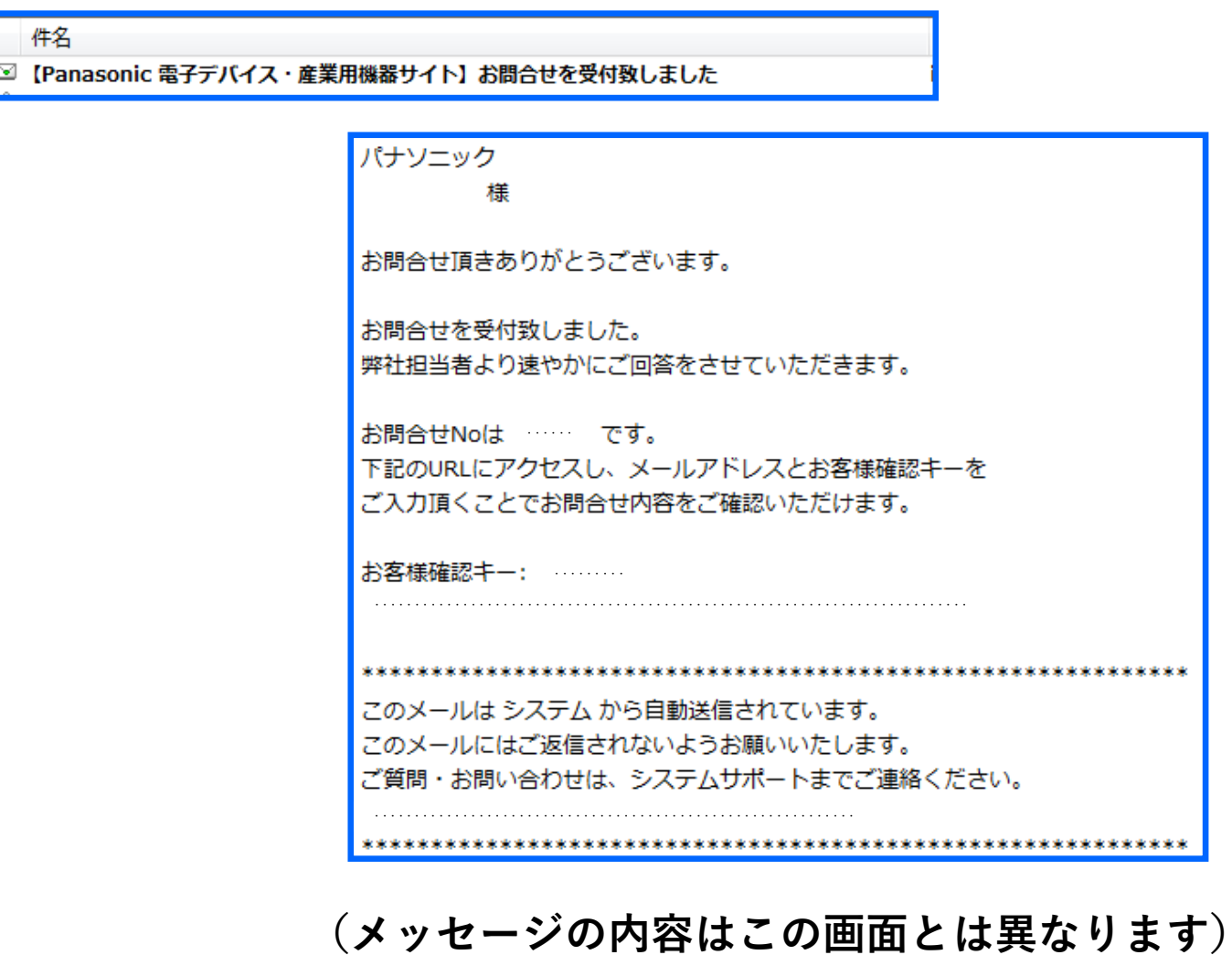